## **Perform transactions**

Click on "New transfer" to open the "Transfer data" window.

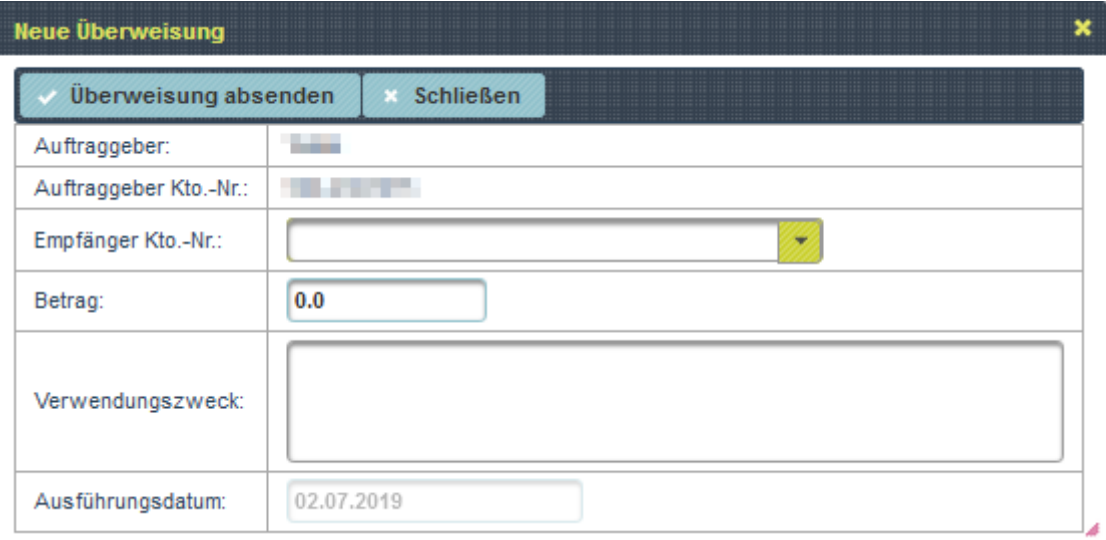

Ordering party and own account number are already entered. The recipient account number must be researched or requested by yourself. Recipients to whom a transfer has already been made in the past can be selected via the drop-down menu.

**Note**: The own account number can be found in the settings!

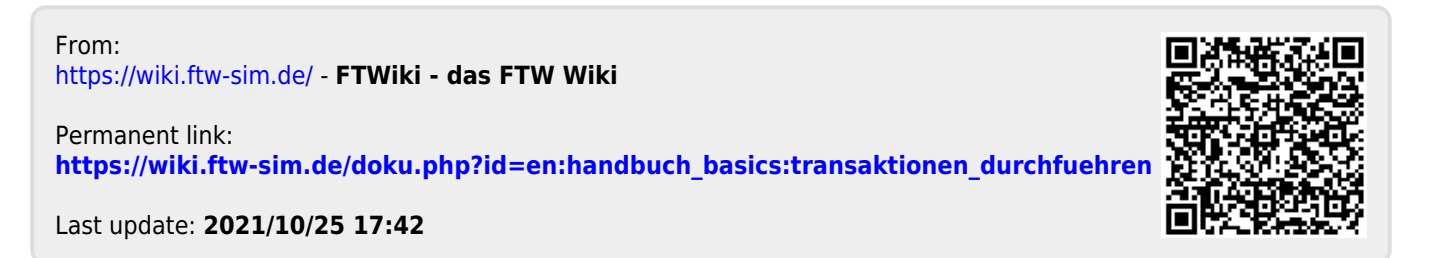